### **Esri Southeast Regional User Group Conference**

May 2-4, 2011 Jacksonville, FL

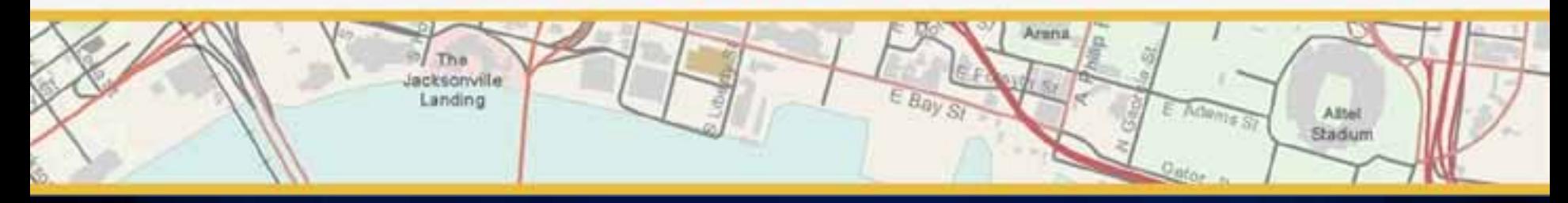

# **Python in ArcGIS: An Introduction**

Presented by Ben Ramseth

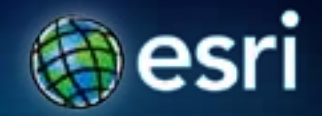

### **Audience**

• **New to Python scripts, beginner**

• **Comfortable with ArcGIS GP tools but want to become more efficient**

• **Move to Python from other scripting language**

• **Interested in what's new at 10**

### **Agenda**

### • **The Basics**

- **What is Python**
- **Python and ArcGIS**
- **ArcPy Site Package**
- **Geoprocessing**
- **Scripting for Map Automation**
	- **MapScripting**
	- **Tour ArcPy Mapping**
	- **MapDocuments**
	- **Layouts, Dataframes,Elements**
	- **Map Output and Map Books**
	- **SA and GA Modules**
- **Looking Ahead: 10.1**

### **Why Python?**

- **Esri has embraced Python for ArcGIS 10**
- **Python is the language that fulfills the needs of our user community**
	- **Easy to learn**
	- **Excellent for beginners and experts**
	- **Suitable for large projects or small scripts**
	- **Cross-platform**

# **Python 101**

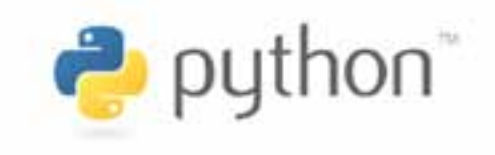

- **Clear, easy to read syntax**
- **Easy to use, makes it simple to get started**
- **Variety of basic data types**
	- **Including lists and dictionaries**
- **Comes with a large standard library**
- **Supports raising and catching exceptions**
- **Code can be grouped into modules and packages**
- **Supports object-oriented programming**

*http://www.python.org/about/*

### **Python at 10.0**

### **Esri has fully embraced Python as its language for automation**

### **1. ArcPy site-package**

- **Includes mapping and Map Algebra support**
- **Successor to the arcgisscripting module**
- **2. Python window**
	- **Python access and interaction from within ArcGIS**
- **3. Python script tool framework**

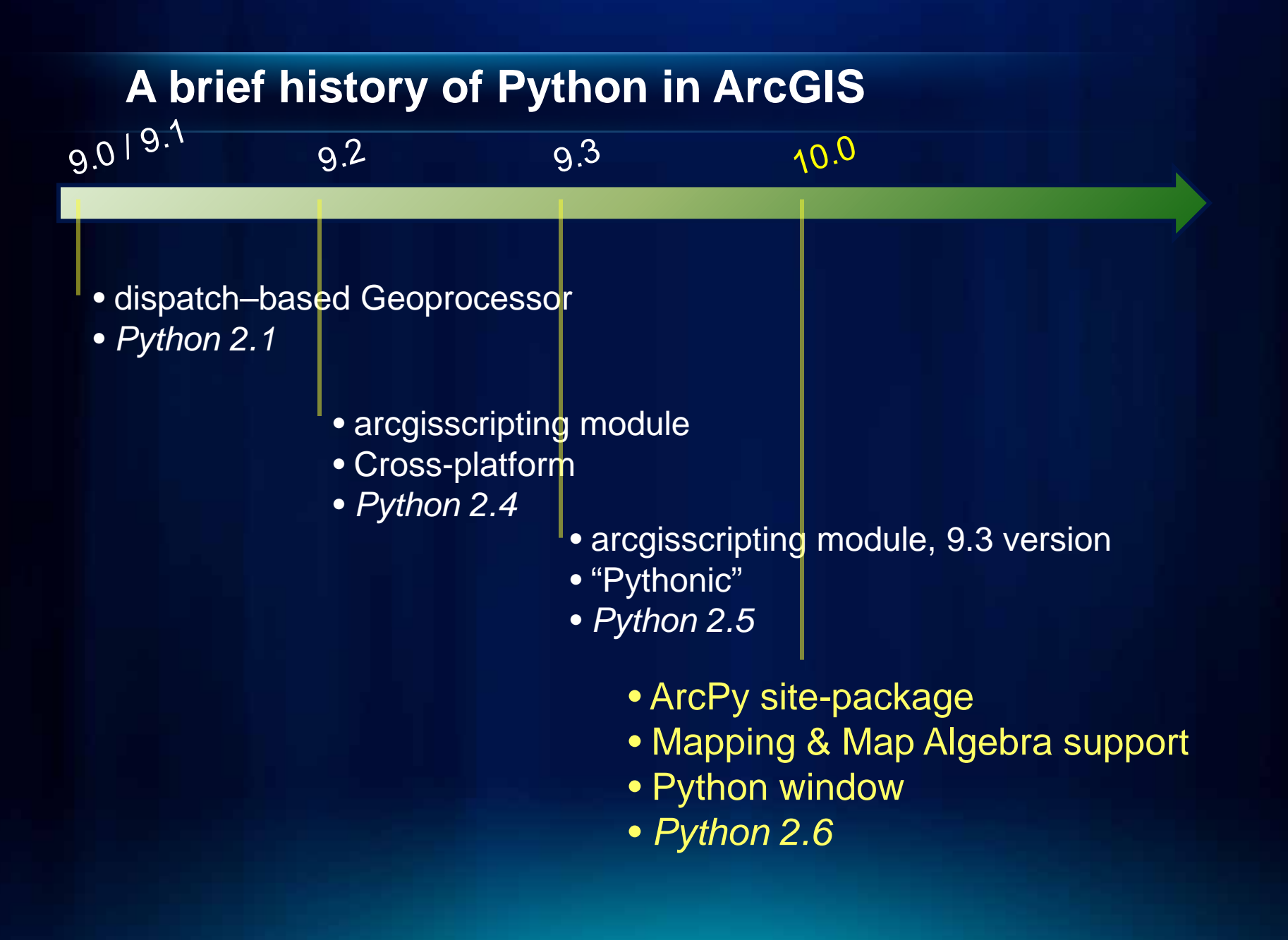

### **What is ArcPy?**

- **A cornerstone for automation in ArcGIS**
	- **data analysis**
	- **data conversion**
	- **data management**
	- **map automation**

### • **ArcPy is a native Python site-package**

- **Access to 800+ geoprocessing tools**
- **Provides embedded reference documentation for each function, class and module**
- **Code completion for ArcGIS components in your favorite Python editor**
- **Familiar to arcgisscripting users**

### **ArcPy improvements**

- **Improved coding experience, such as:**
	- **Cursors**
	- **Classes**
	- **Multi-value parameters can be expressed as Python lists**
	- **Ability to convert rasters to and from NumPy arrays**
- **ArcPy is supported by modules, including:** 
	- **A mapping module (arcpy.mapping)**
	- **A Spatial Analyst module (arcpy.sa) to support map algebra**
	- **A Geostatistical Analyst module (arcpy.ga)**

### **What is the Python window?**

- **An embedded Interactive Python window within ArcGIS**
	- **Can access ArcPy, including tools and environments**
	- **Can access any other Python functionality,**
	- **Better code completion and intelligence**

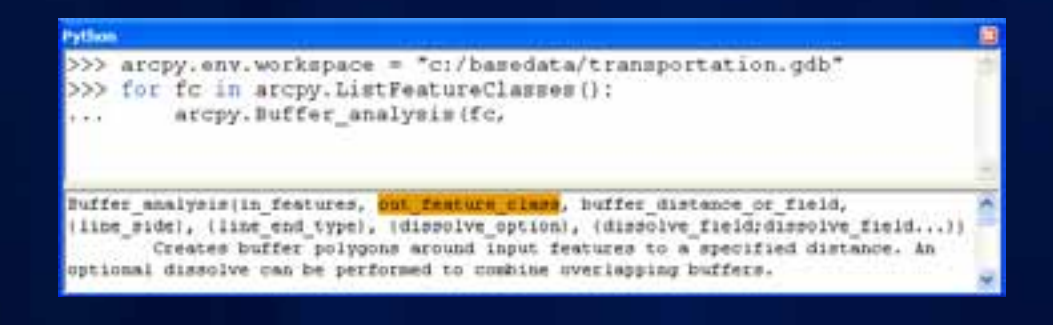

### **What is the Python window?**

- **The Python window is for:**
	- **Testing ideas**
	- **Experimenting with and learning Python**
	- **Simple execution of tools**
	- **Building quick and easy workflows in Python**

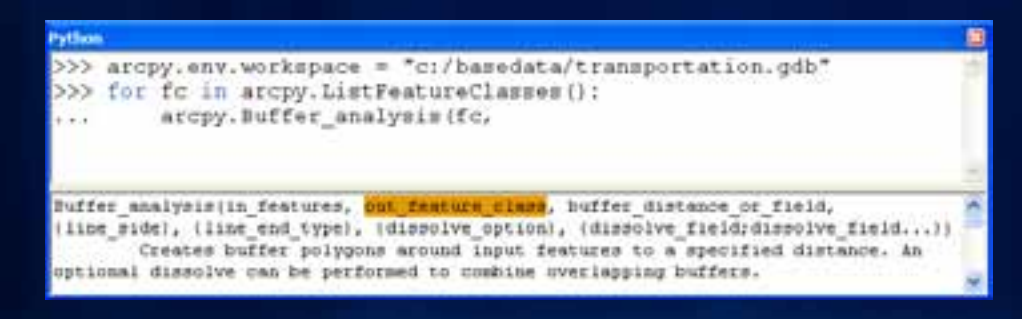

### **Running Tools**

- **Tools are accessed as functions on arcpy**
- **Environments as properties from arcpy.env class**

```
# ~~~ PYTHON CODE ~~~ 
import arcpy
```
**# Set the workspace**

**arcpy.env.workspace = "c:/st\_Johns/GISData.gdb"**

**# Execute Geoprocessing tool**

**arcpy.Intersect\_analysis(["roads", "urban\_area", "urban\_roads"], 5, "join")**

**Getting tool syntax** 

**Results window, 'Copy as Python Snippet'**

**Export Model to Python script**

**Drag tool into Python window**

**Tool documentation**

**arcpy.Usage("Buffer\_analysis")**

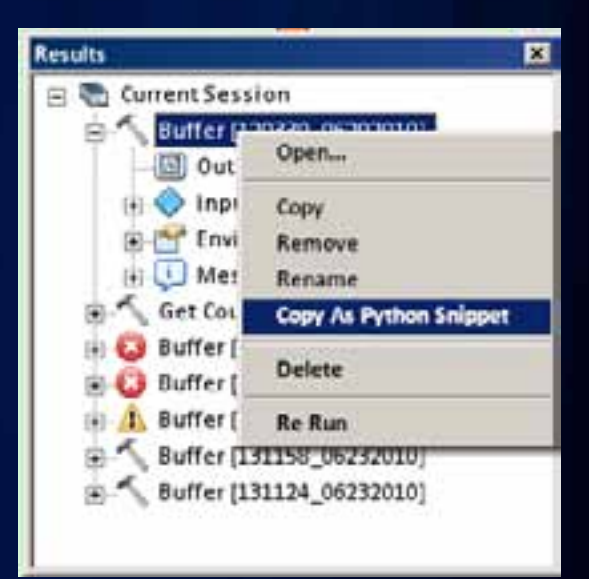

### **\*A note on tool organization**

### • **Tools can be accessed directly from arcpy**

**import arcpy arcpy.GetCount\_management(fc)**

### • **Or from arcpy 'toolbox' modules**

**from arcpy.management import as dm dm.GetCount(fc)**

• *Matter of preference – functionally no difference*

### **Environments**

• **Script writers set the environment and tools use them**

- **General settings**
	- **Current Workspace, Output Spatial Reference, Extent**
- **Raster analysis settings**
	- **Cell Size, Mask**
- **Many more**

**arcpy.env.workspace arcpy.env.outputCoordinateSystem arcpy.env.extent arcpy.env.cellSize**

### **Tool Messages**

• **Tools return 3 types of messages End Informative messages (severity = 0)** - **Warning messages (severity = 1)** - **Error messages (severity = 2)**

### **# start try block**

#### **try:**

**arcpy.Buffer\_analysis("c:/ws/roads.shp", "c:/outws/roads10.shp", 10)**

**# If an error occurs when running a tool, print the tool messages except arcpy.ExecuteError: print arcpy.GetMessages(2)**

**# Any other error except Exception as e: print e.message**

# **Tour ArcPy and Python Window DEMO**

TEL INN \* BLINTINGSTATION (THIS 4 **TALE 14 TALMANS Stilling + all creation ten** libes.admostrations. In THE STAND CONSULTANT PRODUCTS IN THE REAL PROPERTY OF REAL PROPERTY.

### **Results Window**

### • **Each result contains, in order**

- **Output datasets and values**
- **Input datasets and values**
- **Environment settings used in tool execution**
- **All messages**
- **Using the Results window**
	- **View tool execute status**
	- **Copy and paste or drag and drop,a result into a model**
	- **Copy a code snippet into your Python script**
	- **Manage results and output datasets**
	- **Add a result's output to a map display, Python window or Model**
	- **Review a result's processing messages**

# **Results Window DEMO**

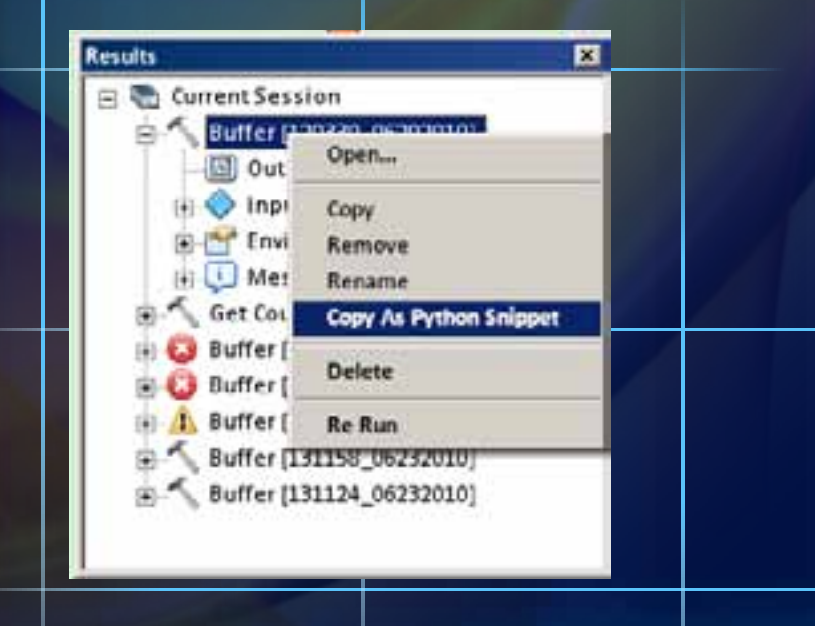

*Sample Script Tools*

### **Geoprocessing Tools**

- **Tools are the fundamental unit of geoprocessing**
- **There are hundreds of tools at your disposal**
	- **You can create your own tools (ModelBuilder, Python, etc.)**
- **Any tool, once created, can be called in Python by using the arcpy.ImportToolbox function**

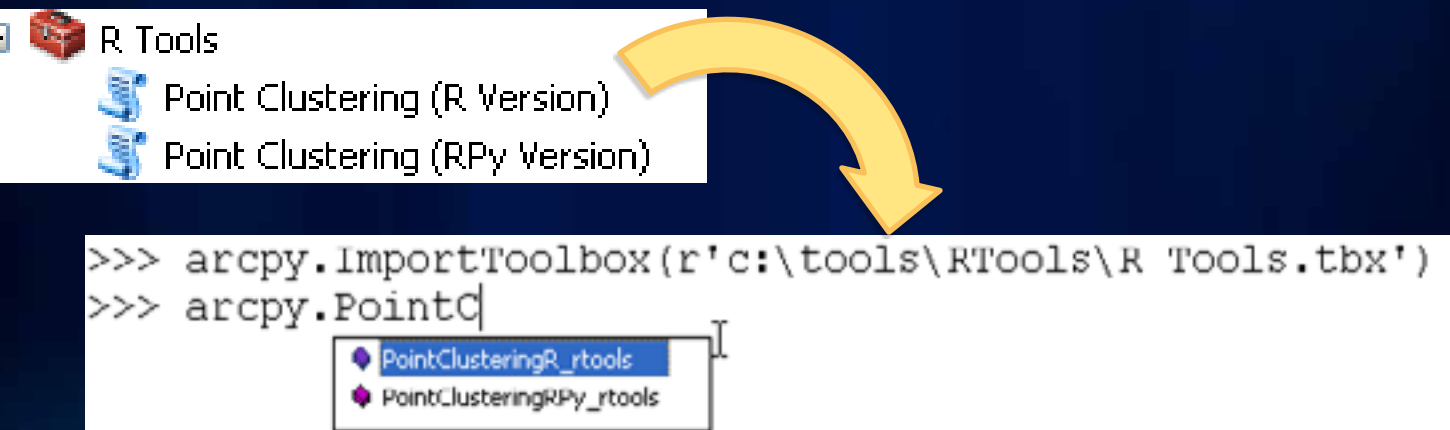

### **Agenda**

### • **The Basics**

- **What is Python**
- **Python and ArcGIS**
- **ArcPy Site Package**
- **Geoprocessing**

# • **Scripting for Map Automation**

- **MapScripting**
- **Tour ArcPy Mapping**
- **MapDocuments**
- **Layouts, Dataframes,Elements**
- **Map Output and Map Books**
- **SA and GA Modules**
- **Looking Ahead: 10.1**

### **What is map scripting (aka arcpy.mapping)?**

- **A new mapping module that is part of the geoprocessing ArcPy site-package**
- **A python scripting API that allows our users to:**
	- **Manage map documents, layer files, and the data within them**
		- **Find a layer with data source and replace**
		- **Update a layer's symbology in many MXDs**
		- **Generate reports that lists document information**
			- **Data sources, broken layers, spatial reference info, etc.**
- **Automate the exporting and printing of map documents**
- **Automate map production and create PDF map books**

### **Who is arcpy.mapping for? Why was it built?**

- **An easy to use, productive scripting environment for the GIS Analyst**
	- **Courser grained object model**
	- **Not a complete replacement for ArcObjects**
- **An environment to use for basic map/layer management and map automation tasks**
- **A simple way to publish mapping tasks to the server environment**
	- **arcpy.mapping scripts can be easily published as geoprocessing tools**

### **Running arcpy.mapping scripts**

- **arcpy.mapping is part of the Geoprocessing (GP) framework**
- **Run in wide variety of places**
	- **Script tool in ArcMap or ArcCatalog**
	- **Python Window in ArcMap**
	- **Standalone python - from IDE, from the command line, or as a scheduled task**
	- **Run as a GP Service in ArcGIS Server**

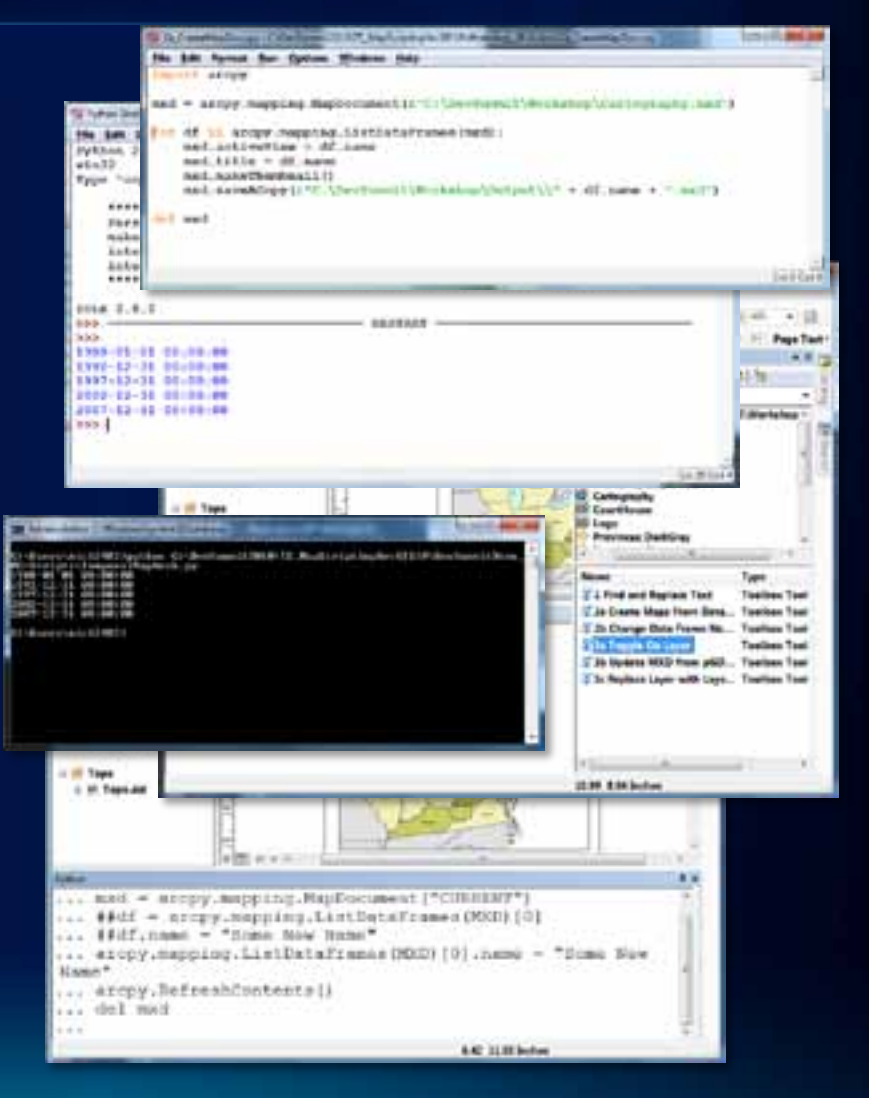

# **Tour of arcpy.mapping**

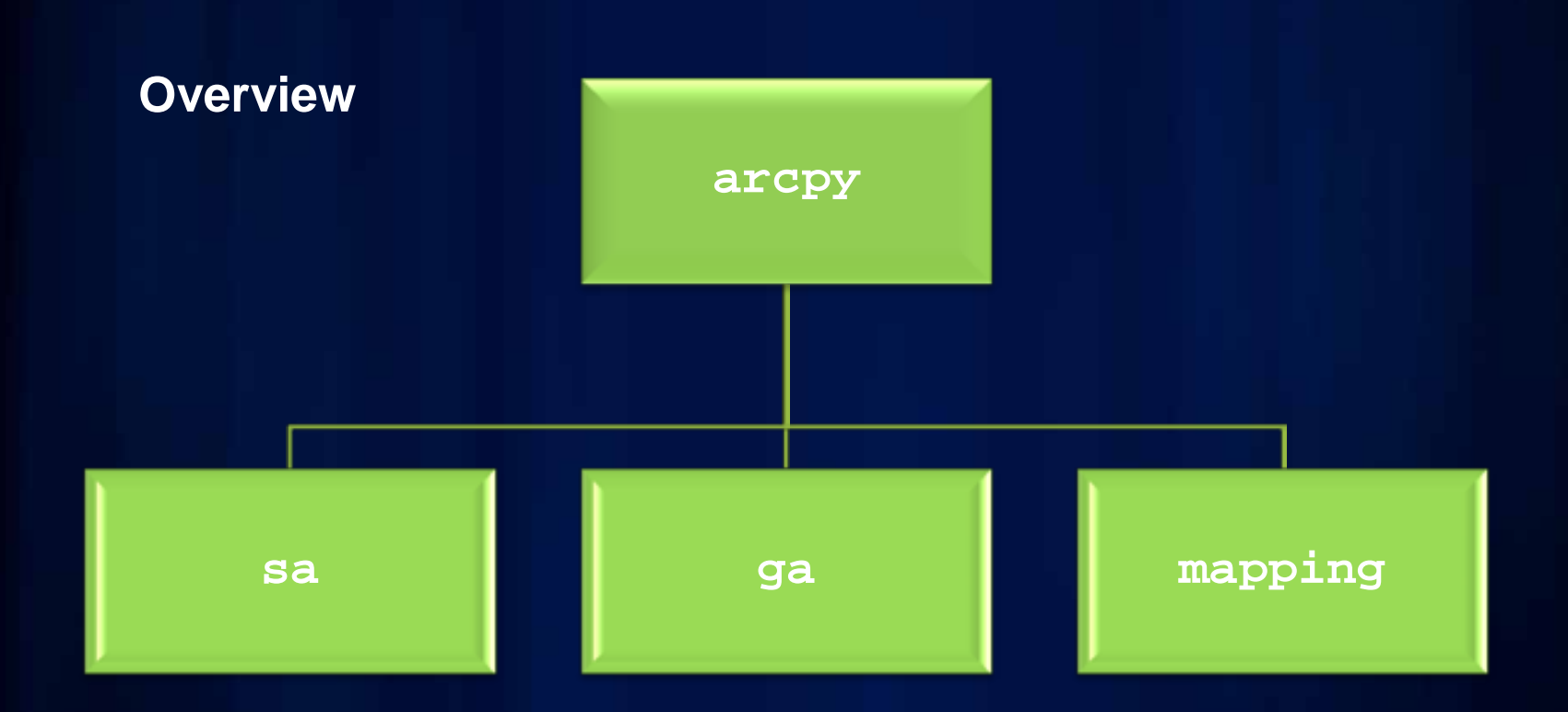

### **Tour of arcpy.mapping (cont.)**

### **Managing Documents and Layers**

#### MapDocument Layer TableView LabelClass DataFrame DataFrameTime GraphicElement LegendElement PictureElement TextElement MapSurroundElement PictureElement

**CLASSES** 

#### FUNCTIONS

MapDocument Layer ListBrokenDataSources ListDataFrames ListLayers ListLayoutElements ListPrinterNames ListTableViews AddLayer AddLayerToGroup InsertLayer MoveLayer RemoveLayer UpdateLayer

### **Tour of arcpy.mapping (cont.)**

### **Printing, Exporting, Server Publishing, Map Books**

#### **CLASSES**

DataDrivenPages PDFDocument

#### FUNCTIONS

ExportToAI ExportToBMP ExportToEMF ExportToEPS ExportToGIF ExportToJPEG ExportToPDF ExportToPNG ExportToSVG ExportToTIFF PDFDocumentCreate PDFDocumentOpen PrintMap PublishMSDToServer AnalyzeForMSD ConvertToMSD

### **Referencing Map Documents (MXDs)**

- **Opening Map Documents (MXD) with arcpy.mapping**
- **Use the arcpy.mapping.MapDocument function**
- **Takes a path to MXD file on disk or special keyword "CURRENT"**
- **Reference map on disk mxd = arcpy.mapping.MapDocument(r"C:\some.mxd")**
- **Get map from current ArcMap session mxd = arcpy.mapping.MapDocument("CURRENT")**
- **When using CURRENT**
	- **Always run in the foreground**
	- **Pay attention to open conflicts, file contention**
- **Limitations and pre-authoring**
	- **No "New Map" function, so keep an empty MXD available**

# **Working with Map Documents DEMO**

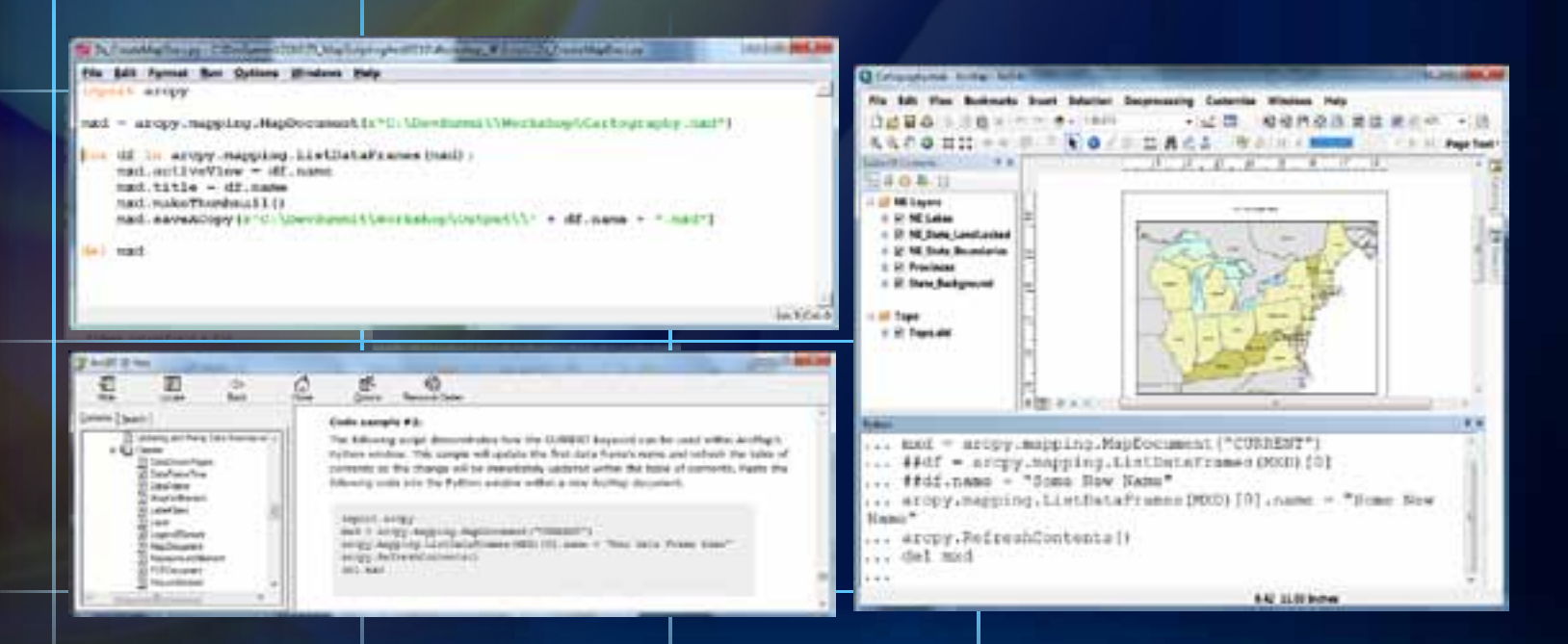

*A standalone script that creates a new MXD for each data frame Use the Python Window to update a data frame name*

### **arcpy.mapping for Map Layers and Data Frames**

- **The "List" functions**
	- **ListLayers**
	- **ListDataFrames**
	- **Watch the list indexes (you may often forget to use [0]) df = arcpy.mapping.ListDataFrames(MXD)[0]**

### • **Layer properties**

- **Common properties are available (e.g., def query, visible)**
- **All properties can be updated via layer (.lyr) files**
- **DataFrame properties and methods**
	- **Map Navigation**
	- **DataFrameTime**

### **arcpy.mapping for Map Layers and Data Frames**

### • Layer functions

Layer ListLayers ListTableViews

AddLayer AddLayerToGroup InsertLayer MoveLayer RemoveLayer UpdateLayer

### • **Data Frame Class**

Methods panToExtent(extent) zoomToSelectedFeatures()

Properties: credits description displayUnits elementHeight elementPosition

### **arcpy.mapping for Map Layers and Data Frames**

- **When and what to pre-author for Map Document scenarios**
	- **Layer Symbology (aka Renderer) properties are not accessible**
	- **Pre-Author Layer files and use UpdateLayer or data source methods to connect it to data**
- **Scenarios for updating layers**
	- **changing layer symbology**
	- **changing layer type (change to online basemap)**
- **Updating Data Sources**
	- **use arcpy.mapping for migrating Map Documents and Layer files to new data sources. Batch migration.**
	- **Fancier scripts can help mitigate migration pain: SQL syntax changes, etc.**

# **Working with Map Layers and Data Frames**

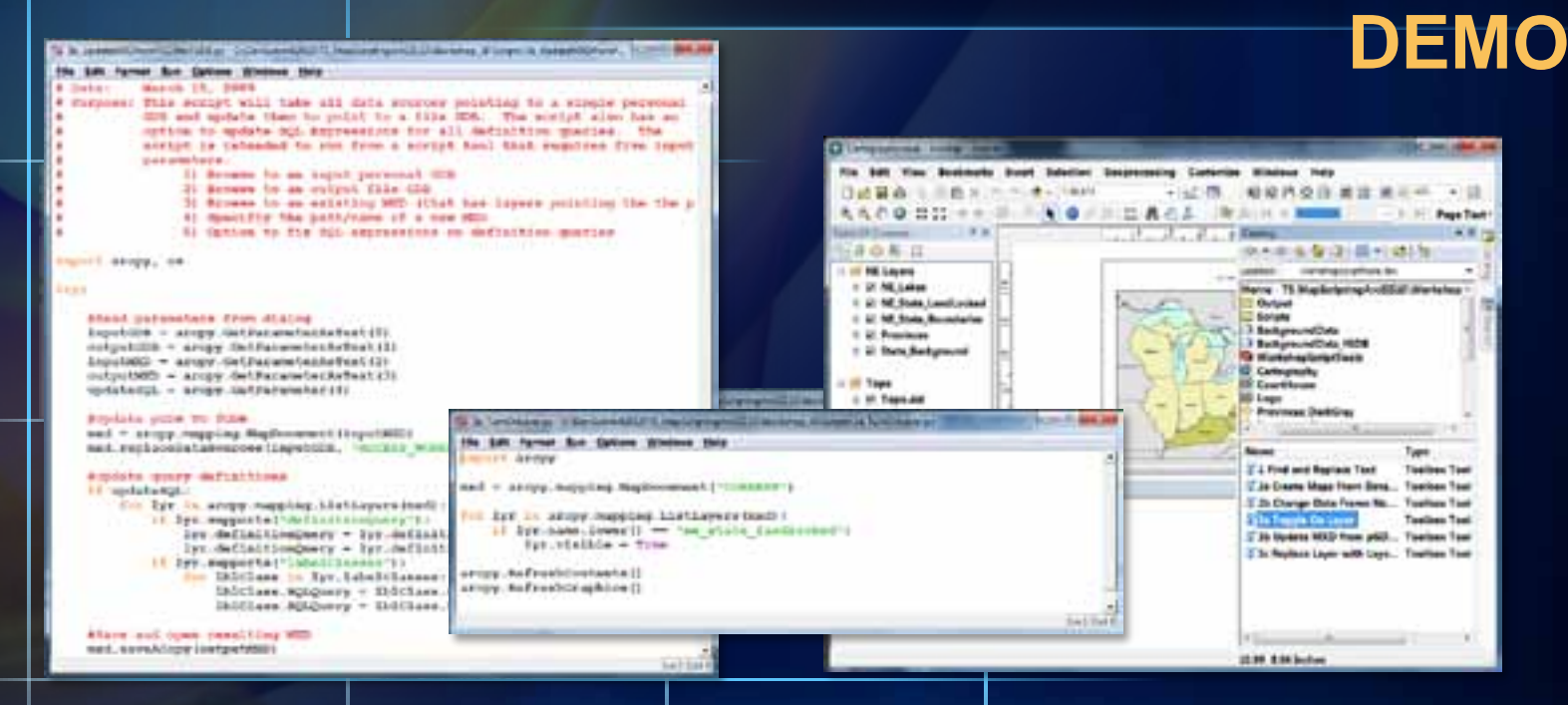

*A script that finds a layer and turns it on A script that updates layer data sources A script that replaces a layer*

### **arcpy.mapping for the Page Layout**

- **When and what to preauthor for layout manipulation scenarios**
	- **Name your layout elements**
	- **Cannot add new elements, so pre-author and hide off page if necessary**

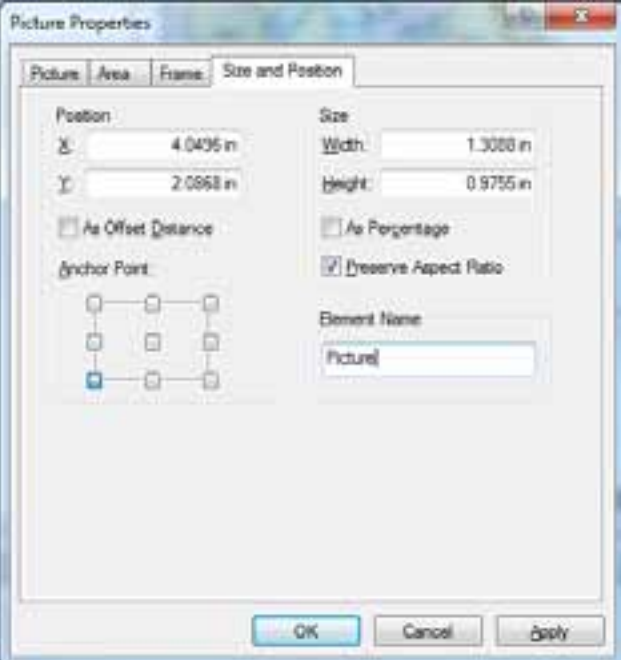

# **Working with Layout Elements DEMO**

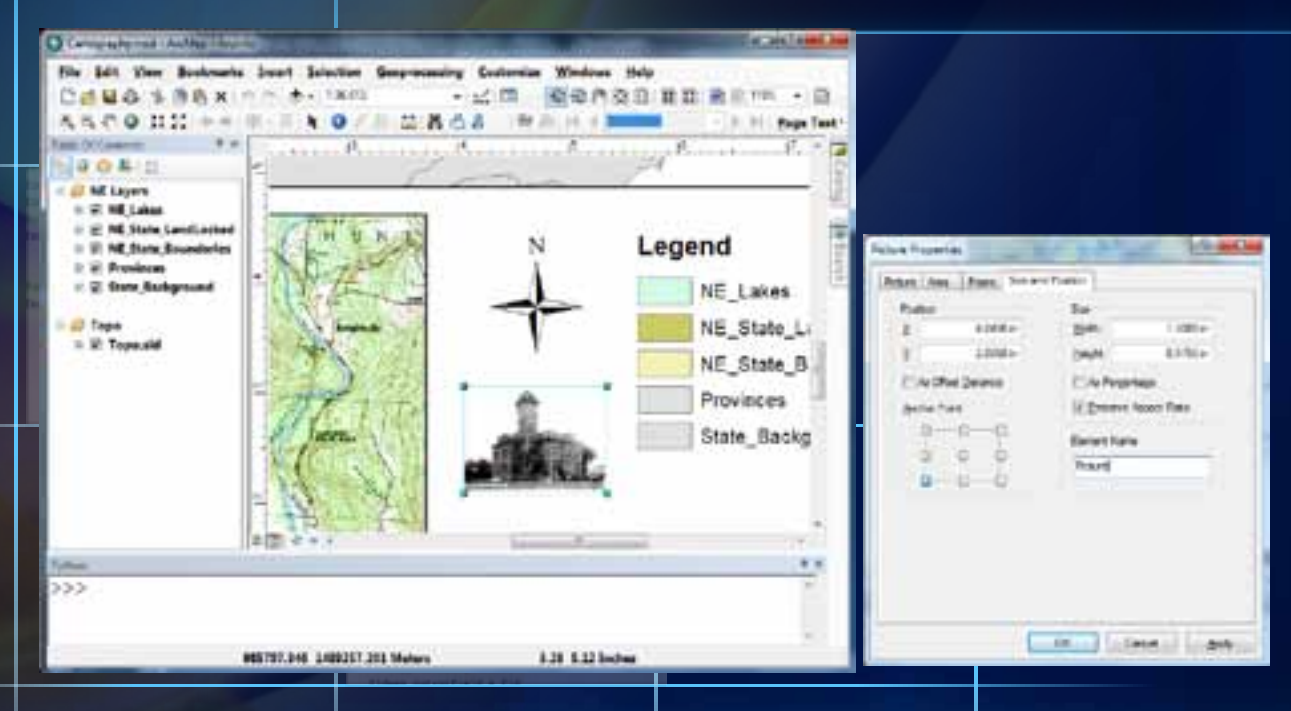

#### *A script tool to find a picture element and change its data source*

## **arcpy.mapping for Printing and Exporting**

### • **PDF & DDP classes**

- **Export and print functions**
- **Map Server Publishing**
- **Map Book generation**

#### **CLASSES**

DataDrivenPages PDFDocument

#### FUNCTIONS

ExportToAI ExportToBMP ExportToEMF ExportToEPS ExportToGIF ExportToJPEG ExportToPDF ExportToPNG ExportToSVG ExportToTIFF PDFDocumentCreate PDFDocumentOpen PrintMap PublishMSDToServer AnalyzeForMSD ConvertToMSD

# **Map Output and Map Books DEMO**

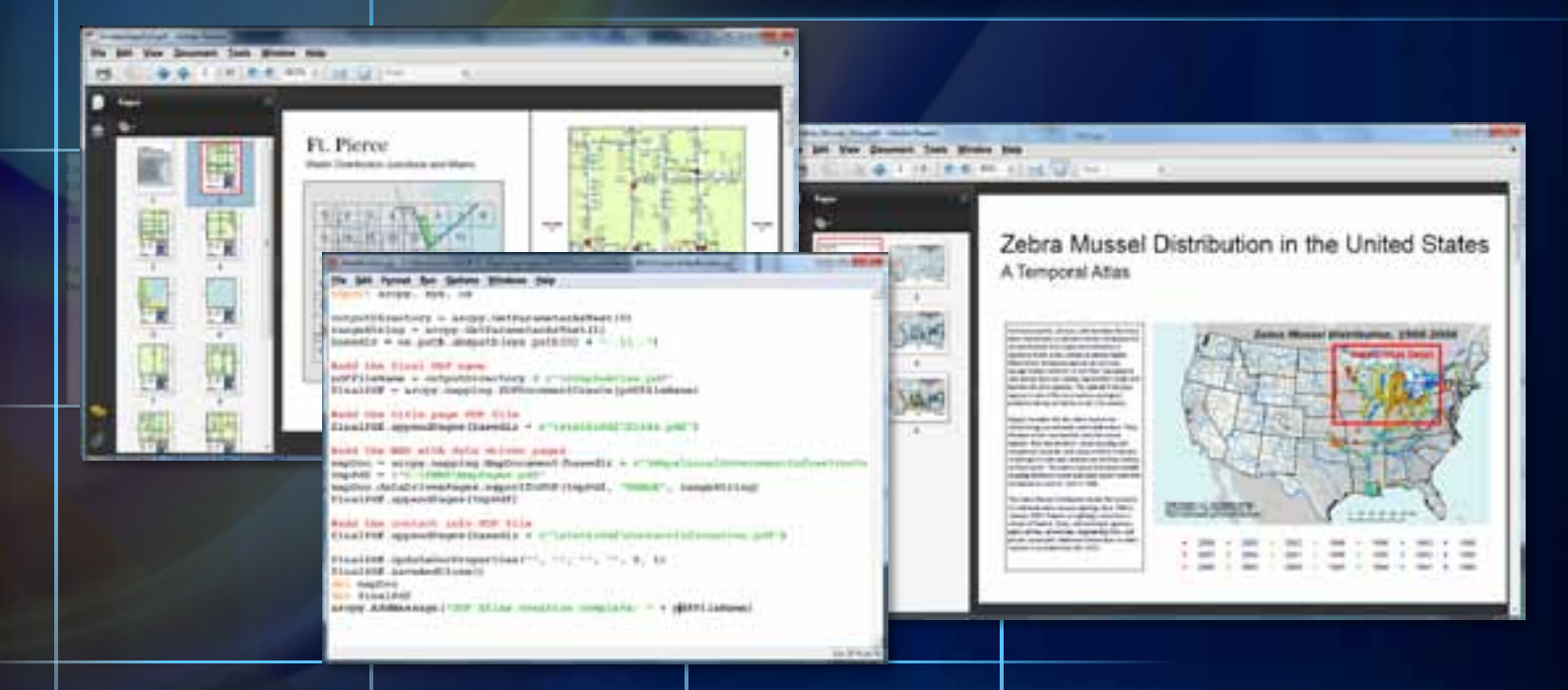

*A script tool to export data driven pages to multipage PDF A script tool to create a temporal map book A full custom application ported from VBA*

### **Spatial Analyst module**

- **Automate workflows and create new tools**
- **Auto completion, expanded scriptability, deferred execution**
- **Integrates Map Algebra into Python**
	- **Includes all Spatial Analyst tools**
	- **Supports operators in Map Algebra expressions**
	- **Support complex parameters**
	- **Map Algebra expressions syntax is similar to previous tools**

```
from arcpy.sa import *
demm = Raster("DEM") / 3.28
slpdeg = Slope(demm, "DEGREE")
```
**demfs = FocalStatistics("DEM", NbrRectangle(3,3), "MEAN")**

### **Geostatistical Analyst Module**

- **Automate workflows**
- **Auto completion, expanded scriptability, deferred execution**
- **Define varying and complex parameters**
- **Access output properties**

```
import arcpy
arcpy.env.workspace = "C:/gapyexamples/data"
Arcpy.GaussianGeostatisticalSimulations_ga("C;/gapyexamples
/data/kriging.lyr","10","C:/gapyexamples/output","ggs","","
"","2000","","","","","","MEAN")
```
# **Getting more help Desktop help**

#### Resource Center

*<http://resourcesbeta.esri.com/content/geoprocessing>*

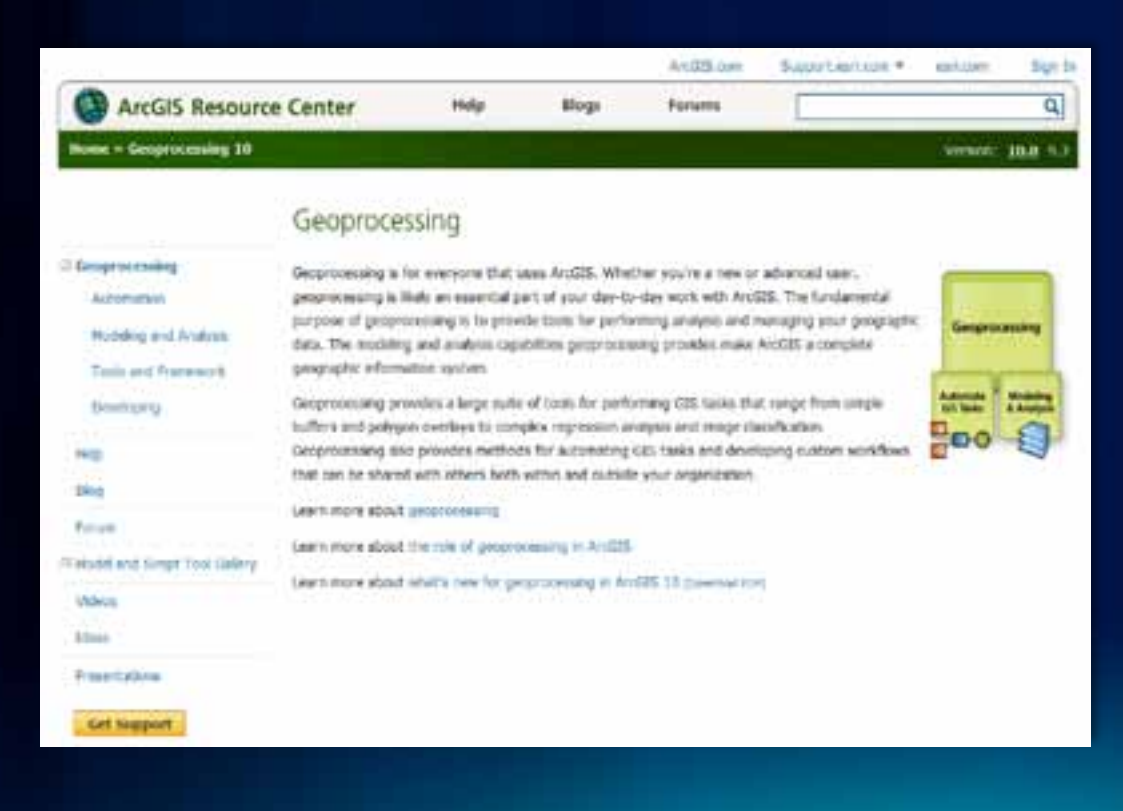

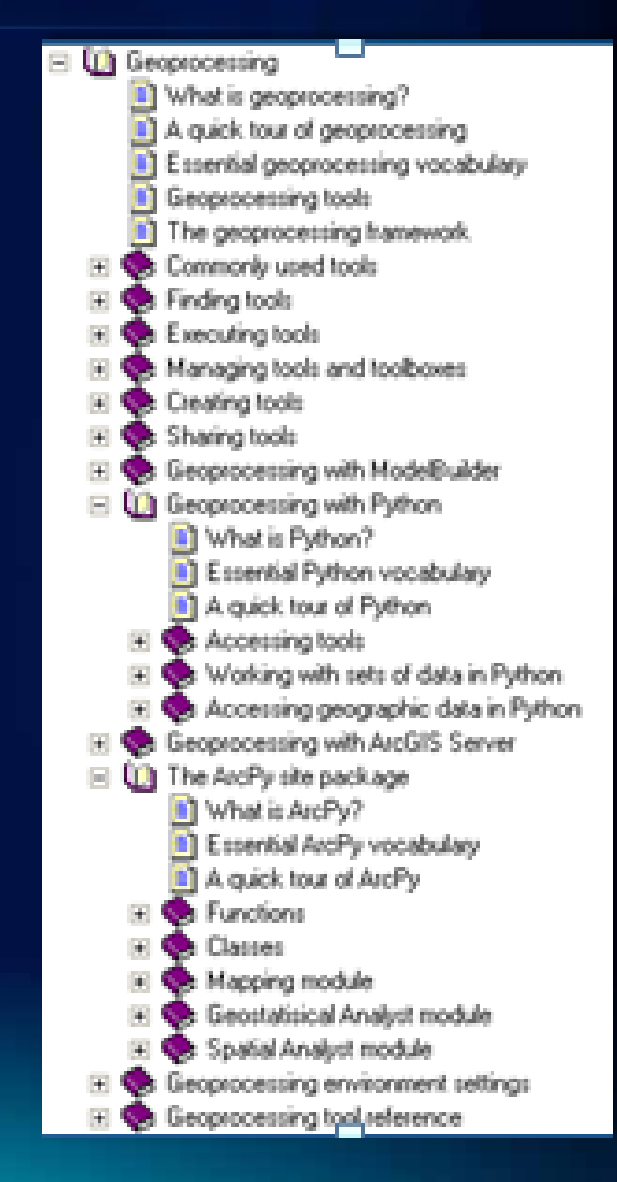

### **Agenda**

### • **The Basics**

- **What is Python**
- **Python and ArcGIS**
- **ArcPy Site Package**
- **Geoprocessing**
- **Scripting for Map Automation**
	- **MapScripting**
	- **Tour ArcPy Mapping**
	- **MapDocuments**
	- **Layouts, Dataframes,Elements**
	- **Map Output and Map Books**
	- **SA and GA Modules**
- **Looking Ahead: 10.1**

### **Python Programming Features:**

- *Use Python to Create ArcGIS Desktop Add-Ins*
	- *ArcGIS 10.1 will support Python as an option for authoring Desktop add-ins (i.e. collection of tools on a toolbar).*
- *Python Toolboxes*
	- *ArcGIS 10.1 will include support for Python toolboxes. Python toolboxes provide a new way of creating script tools entirely in Python.*
- *Data Access Module (da)*
	- *The data access module, arcpy.da, is a new python module for working with data. It provides improved cursor support (including considerably faster performance), allows control of the edit session and edit operation, support for versioning.*

### **ArcMap Page Layout and Data Driven Pages improvements (cont'):**

### • *Dynamic Legend*

- *Display of only features in the visible extent*
- *Features counts*
- *New fixed frame option, legend items will be dropped if they do not fit inside the legend frame.*
- *Options to automatically adjust the number of columns*

### • *North Arrow*

- *New "True North" option has been added as well as calibration angle enhancements.*
- *Scale bar* 
	- *Enhancements that allow you to set the zero point as the anchor so that multiple, different unit, scale bars can be aligned with each other.*

### **ArcMap Page Layout and Data Driven Pages improvements:**

### • *Symbology API –*

- *Automate symbology properties (graduated colors, graduated symbols, unique values, and classified rasters)*
- *Export Report -.*
	- *Automate the generation of reports without having to open ArcMap*
- *Layer time –*
	- *Access to a layer's time properties in order to perform analysis over time. You can also enable time on layers.*
- *Other improvements –*
	- *Setting text size, setting relative paths, reading page size, etc.*

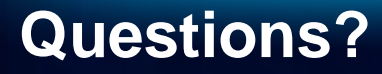

### **Thank You**

### **Arcpy Sample Scripts Available at:**

**[http://resources.arcgis.com/gallery/file/geoproces](http://resources.arcgis.com/gallery/file/geoprocessing/details?entryID=A910AB18-1422-2418-3418-3885D388EF60) [sing/details?entryID=A910AB18-1422-2418-3418-](http://resources.arcgis.com/gallery/file/geoprocessing/details?entryID=A910AB18-1422-2418-3418-3885D388EF60) [3885D388EF60](http://resources.arcgis.com/gallery/file/geoprocessing/details?entryID=A910AB18-1422-2418-3418-3885D388EF60)**